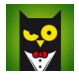

 Суффикс класса страницы предназначен для того, чтобы страницы с одинаковым шаблоном могли выглядеть не похожими друг на друга, за счет css стилей, которые специфицируются этим суффиксом.

Сделаем суффикс класса страницы ДВОЙНЫМ!

Суффикс будет выглядеть например так:

-var1-category -var2-classic -var3-classic

Первая часть суффикса будет отвечать за шаблон, вторая часть - за css-стили.

Таким образом мы сможем иметь страницы с одинаковым шаблоном, но разным

css-дизайном (цветовым решением), или же наоборот с одинаковым css и разными шаблонами.

И делать это будет легко и просто путем изменения либо первого, либо второго элемента суффикса страницы. На результирующей странице первый элемент суффикса естественно не должен присутствовать! Теги будут выглядеть так:

<div class="item-page-category"> <div class="item-page-classic"> <div class="item-page-classic">

Соответственно в начале переопределенного нами шаблона страницы сделаем такой код, который находит первый и второй элементы суффикса:

{codecitation style="brush: xml;"}

 $$suff = $this \rightarrow page class$  sfx;

//найдем часть суффикса, которая отвечает за шаблон //ищем начиная со второго символа  $s_{\text{spos}} = \text{strpos}(\text{ssuff,"--}, 1);$  $\text{Svar} = \text{substr}(\text{Ssurf}, 1, (\text{Sspos-1}));$ 

//вычленим вторую часть суффикса, которая отвечает за css-стили //ищем начиная с конца строки  $$s$ pos2 = strpos( $$suff, "-"$ );$  $$suff2 = substr($suff, $s$ pos2);$ 

{/codecitation}

Затем сделаем череду проверок:

```
{codecitation style="brush: xml;"}
```

```
\langle?php if($var == 'var1'):?>
<div class="item-page<?php echo $suff2?>"> 
...
```

```
<?php elseif($var == 'var2'):?> 
<div class="item-page<?php echo $suff2?>"> 
...
```

```
<?php elseif($var == 'var3'):?> 
<div class="item-page<?php echo $suff2?>"> 
...
```

```
<?php else :?> 
<div class="item-page<?php echo $suff2?>"> 
...
```
<?php endif; ?>

{/codecitation}

В каждом из условий прописываем новый шаблон для страницы.

Значение обоих элементов суффикса класса страницы устанавливается пользователем в админпанели на странице редактирования пункта меню, ссылающегося на данную страницу.